## **Monitorización de sitios WEB**

Para activar la monitorización web, primero hay que definir **web scenarios**. Un web scenario consiste en una, o en varias, peticiones HTTP/s que se ejecutan peródicamente en un orden predefinido. Zabbix también puede simular un login y ejecutar uno o varios clicks en la web que estemos monitorizando, u obtener una determinada cadena contenida en la misma.

## **Web Scenario**

Para configurar un web scenario hacemos lo siguiente:

1. Vamos a Configuration  $→$  Hosts (o Templates)

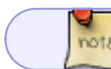

en micaso he seleccionado como host, el propio servidor zabbix

- 1. Pulsamos en la columna Web del host/template
- 2. Pulsamos en Create scenario
- 3. Configuramos los parámetros

## **Referencias**

- [https://www.zabbix.com/documentation/3.0/manual/web\\_monitoring?s\[\]=web&s\[\]=monitoring](https://www.zabbix.com/documentation/3.0/manual/web_monitoring?s[]=web&s[]=monitoring)
- <https://clouding.io/kb/monitorizar-una-pagina-web-con-zabbix/>

From: <http://intrusos.info/> - **LCWIKI**

Permanent link: **<http://intrusos.info/doku.php?id=seguridad:monitorizacion:zabbix3:webs>**

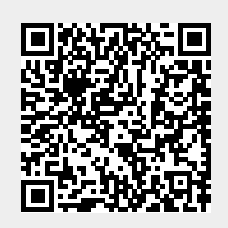

Last update: **2023/01/18 14:46**